jpg\_options — Options for exporting to Joint Photographic Experts Group (JPEG) format

Description Syntax Options Remarks and examples Also see

# Description

The *jpg\_options* are used with graph export when creating JPEG graphs; see [G-2] graph export.

## **Syntax**

| jpg_options | Description                                  |
|-------------|----------------------------------------------|
| width(#)    | width of graph in pixels                     |
| height(#)   | height of graph in pixels                    |
| quality(#)  | JPEG quality setting; default is quality(90) |

# Options

- width(#) specifies the width of the graph in pixels. width() must contain an integer between 8 and 16,000.
- height(#) specifies the height of the graph in pixels. height() must contain an integer between 8 and 16,000.
- quality(#) specifies the JPEG quality setting. quality() must contain an integer between 0 and 100. The default is quality(90), meaning high image quality with some compression. A quality setting of 0 results in low image quality using the maximum compression possible, whereas a quality setting of 100 results in the highest image quality possible using no compression but a larger file size.

# **Remarks and examples**

Remarks are presented under the following headings:

Using jpg\_options Specifying the width or height Image quality

#### Using jpg\_options

You have drawn a graph and wish to create a JPEG file to include in a web page. You wish, however, to set the width of the graph to 800 pixels, set the height to 600 pixels, and decrease the file size by setting the quality setting to 60:

```
. graph ... (draw a graph)
. graph export myfile.jpg, width(800) height(600) quality(60)
```

#### Specifying the width or height

If the width is specified but not the height, Stata determines the appropriate height from the graph's aspect ratio. If the height is specified but not the width, Stata determines the appropriate width from the graph's aspect ratio. If neither the width nor the height is specified, Stata will export the graph on the basis of the current size of the Graph window.

#### Image quality

The JPEG format is a bitmap format and is ideal for web use where the image quality may not be as important as minimizing the file size. You can strike a balance between image quality and file size by lowering the quality setting until visible compression artifacts are introduced into the image. If you intend to use the graph for any kind of print purpose, you should use the maximum quality setting or use a nonlossy bitmap format such as TIFF. For the best print quality, avoid bitmap formats altogether and use a scalable vector format such as PDF, SVG, or EPS.

## Also see

- [G-2] graph export Export current graph
- [G-2] graph set Set graphics options

Stata, Stata Press, and Mata are registered trademarks of StataCorp LLC. Stata and Stata Press are registered trademarks with the World Intellectual Property Organization of the United Nations. StataNow and NetCourseNow are trademarks of StataCorp LLC. Other brand and product names are registered trademarks or trademarks of their respective companies. Copyright © 1985–2025 StataCorp LLC, College Station, TX, USA. All rights reserved.

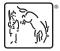

For suggested citations, see the FAQ on citing Stata documentation.